# **Revolabs FLX2TM VoIP – Quick Setup Guide**

Congratulations on your purchase of the Revolabs FLX2™ VoIP Wireless Conference Phone, the first wireless VoIP Conference phone. This system utilizes state of the art technology providing high bandwidth audio and enabling clear, reliable, untethered communications with your telephone, PC, mobile device, and video conferencing system.

The Revolabs FLX2 Conference Phone provides enhanced freedom for telephone and video conferences by allowing independent locations of the microphones and the speaker during the call.

## **Unpacking**

Your Revolabs FLX2™ Conference Phone package contains the following items. When unpacking the system be sure to take inventory of all parts to ensure that nothing is missing. If parts are missing, please contact your retailer.

Revolabs FLX2 Conference Phone components are partially charged. Please charge the Speaker, the Microphones, and the Dialer for **at least 8 hours or overnight** before using the system.

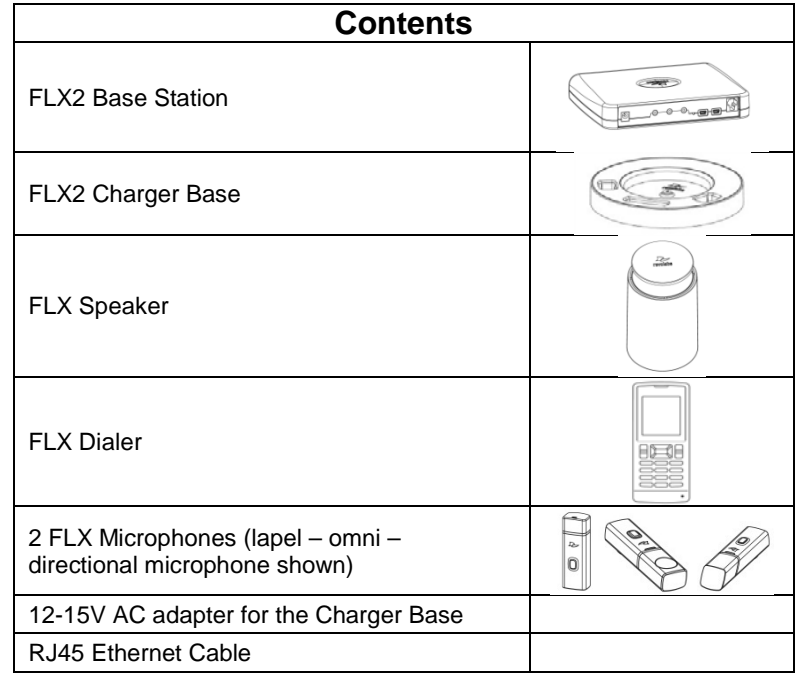

### **Connecting the Base Station**

Place the Base Station close to the Ethernet outlet you want to use for the conference phone. Connect the Base Station to the network using the provided Ethernet cable. The Base Station is powered using Power over Ethernet (PoE). If the base station does not power up after you connect it to the network outlet, this outlet might not be providing PoE. Please check with your IT department that PoE is available.

If your network does not support PoE, Revolabs provides a power injector that can be bought through your reseller, which adds the necessary power to that Ethernet connection.

#### **Connecting the Charger Base**

Place the Charger Base at a location where you can easily access the Microphones and the Speaker for your conference calls, e.g. on a side board, a desk, or the conference table.

Connect the Charger Base to a power outlet using the provided 12-15V power supply. Place the Speaker, the Microphones, and the Dialer in the respective openings of the Charger Base to charge them.

The Dialer and Speaker will automatically connect to the Base Station after a short time if it is powered up. You will hear a confirmation chime from the Speaker once the system is ready for use. The Microphones only connect when taken out of the Charger Base, or if the multi-function button is pressed while in the Charger Base. If the Speaker or the Dialer are not powered up, take them out of the Charger Base for a few seconds and put them back in. This will switch on the component.

#### **Phone configuration**

Before using the FLX for the first time you will need to select the system language. The six options are English, Español (Spanish), Français (French), Deutsch (German), Italiano (Italian), and Português (Portuguese). Highlight the language of your choice, and press either "Enter" or "Select" on the Dialer to select it. Once a language is select, the system will use that language for all screen contents. Please ensure that you select the right language. If you need to change the selected language later on, this can be done in the advanced setup menu of the handset.

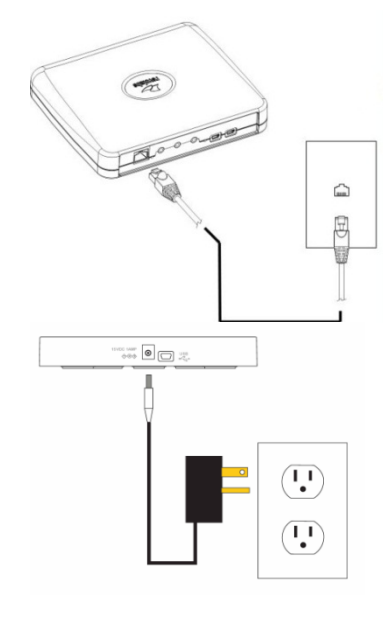

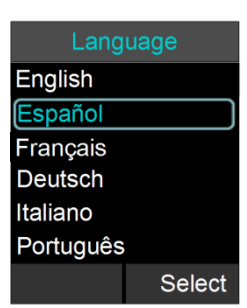

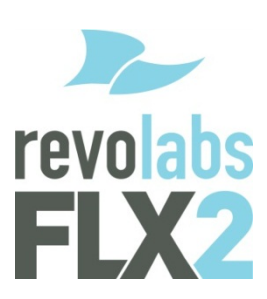

#### **Connecting to the VoIP PBX**

Depending on your switch different settings will be required for your FLX to work in your environment. First of all, the FLX will require an IP address. The IP address can either be obtained from a DHCP server in your network, or be statically set on the phone. The phone is preset to DHCP. If you want to change this, please open the menu on the handset by pressing the right soft key, go to the 'Setup' menu, and select 'Advanced Setup'. You will have to enter a password, which is preset to 7386. Now select 'Network Settings'. Under 'IP Settings' you can set the required network values like IP address, subnet mask, Default Gateway, and DNS servers. You will need to restart the phone for any changes you made in this section to take effect. If you are using DHCP, you can go to the System Info menu, and select About System. The assigned IP address for the FLX will be shown here. If you configured a VLAN (Virtual LAN) for your voice traffic on your IP network, you need to either enable VLAN on the FLX dialer and provide the VLAN identifier, or select "Automatic", in which case the FLX will try to determine the VLAN settings of your network at startup.

Independent on how the IP address of your system was assigned, the FLX phone has to be configured to work in your VoIP environment, and communicate with your IP PBX. You will have to enable the extension (user) you want to use with the FLX on your IP PBX. Please review your PBX documentation on information on how to do that. For the minimal setup, in the FLX Handset you will have to provide information on the IP connection to the IP PBX. To do this visit Setup – Advanced Setup – Network Settings – VOIP Settings. Under Registrar, provide the IP address or host name of your IP PBX. Username should be the extension or name under which you want to register this phone on the IP PBX. In Password, provide the password for this username. If no values are provided for ID and Display Name, the Username entry will be used for them. Select 'Reload Settings' after you have set the values in the handset, which will restart the base.

If further settings are required to connect the FLX phone to your IP PBX, like a Proxy server, please visit the FLX Web Interface. You get to this interface by entering the IP address of the FLX into the web browser of your choice. After you entered the password (7386, unless you changed it in the handset), you can find the SIP settings under the Administrator tab on the top right. You will find the different SIP settings under SIP Registration, SIP Configuration, Transport, and Media. You have to press 'Save' an every page where you changed an entry to save these changes. If you do not press 'Save', the changes will be lost when you leave that page. Restart the phone once you are finished with your changes.

#### **Making a Call**

**To make a conference call**, take at least one of the Microphones out of the Charger Base, and take the Dialer out of the Charger Base. You can remove all Microphones and the Speaker if you wish, but this is not required. Use the Dialer to enter the number you want to call, including any leading digits your IP PBX might require.

The Speaker and any Microphone that is not in the Charger Base will be active during the call.

To finish a conference call, either press the red hang-up button on the Dialer, or return all Microphones to the Charger Base. **To make a call using the Dialer as a handset**, do not remove any Microphone from the Charger Base before starting to dial the number. At this point, only the Dialer will be used for the call.

To end the call, press the red hang-up button on the Dialer.

**To toggle between handset and speaker phone mode**, remove a Microphone out of the Charger Tray and use the button on the Dialer.

**To answer a call in speaker phone mode**, simply remove one or more Microphones from the Charger Base when the Speaker rings.

If a microphone is already out of the charger base when an incoming call comes in, press the button on the microphone to answer the call in speaker phone mode.

You can also use the Dialer to answer the call by pressing the green call button on the handset. If all microphones are in the charger at this time, the call will be answered using the handset mode. If at least one microphone is switched on and not in the charger base, this will answer the call in speaker phone mode.

# **Safety Warnings**

- Do not expose any of the FLX2 components to water, moisture, or high humidity.
- Do not expose any of the FLX2 components to extreme high or low temperatures.
- Do not expose any of the FLX2 components to lit candles, cigarettes, cigars, or to open flames, etc.
- Do not drop, throw, or try to bend any of the components, as rough treatment could damage them.
- Do not open the casings of any of the components of the FLX2 Conference Phone.
- Do not use any other accessories than Revolabs' originals intended for use with this product. Use of non-original

accessories may result in loss of performance, damage to the product, fire, electric shock or injury. The warranty does not cover product failures which have been caused by use of non-original accessories.

• Only use the power adapters provided to connect the components to the power outlet.

• Do not open or try to modify any of the batteries delivered with the FLX2 Conference Phone components. Replace batteries only with Revolabs approved batteries.

• Extreme heat, short circuits, or any attempt to open or modify the batteries might cause them to ignite or explode.

Please find the full FLX documentation at http://www.revolabs.com/Support/Product-Line/FLX.as

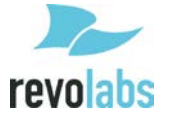

**Revolabs HQ Revolabs**<br>144 North Rd **Europe are** Sudbury MA 01776 USA 800.326.1088

**Europe and Africa** +44 7970518430 **Revolabs APAC** +85 29229 7743 **Revolabs India** sales\_india@revolabs.com